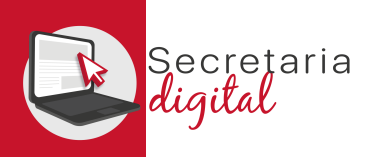

# PASSOS DE LA MATRÍCULA TELEMÀTICA

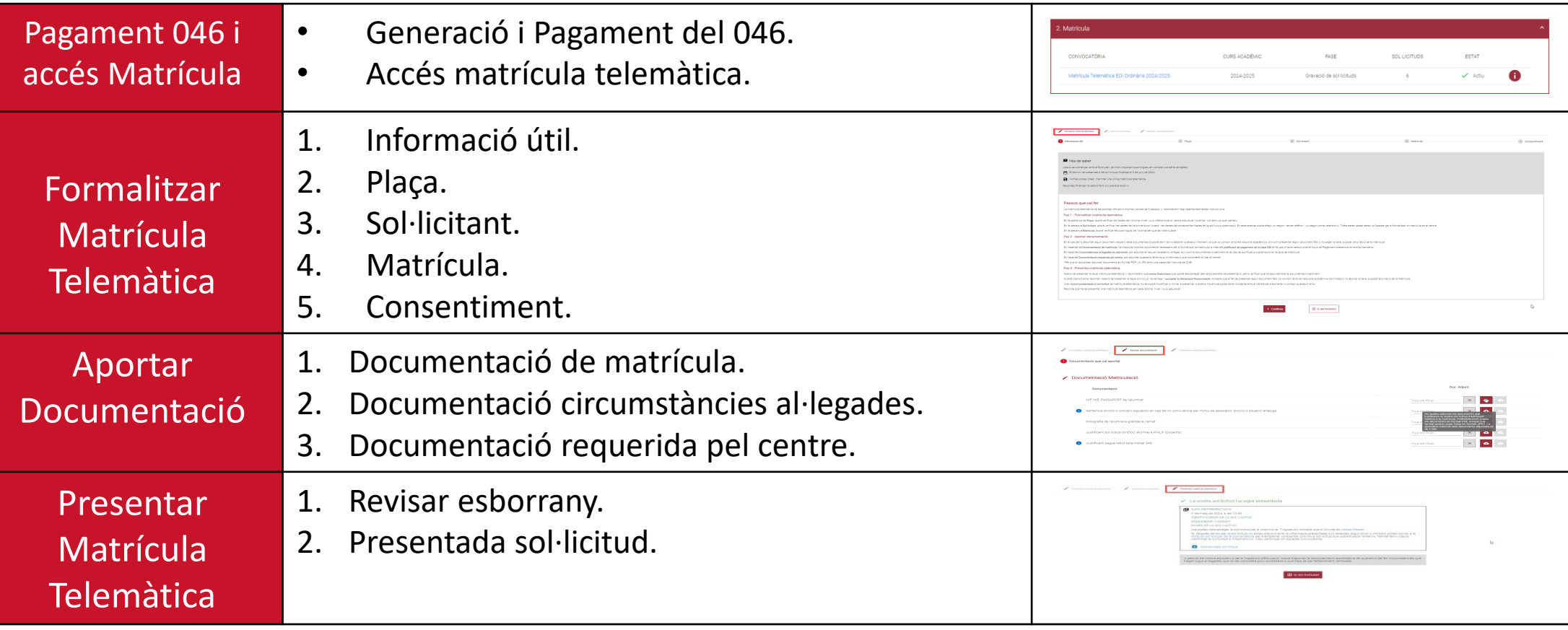

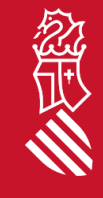

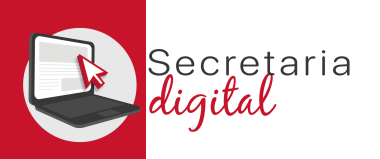

### ACCÉS RESULTATS ADJUDICACIÓ

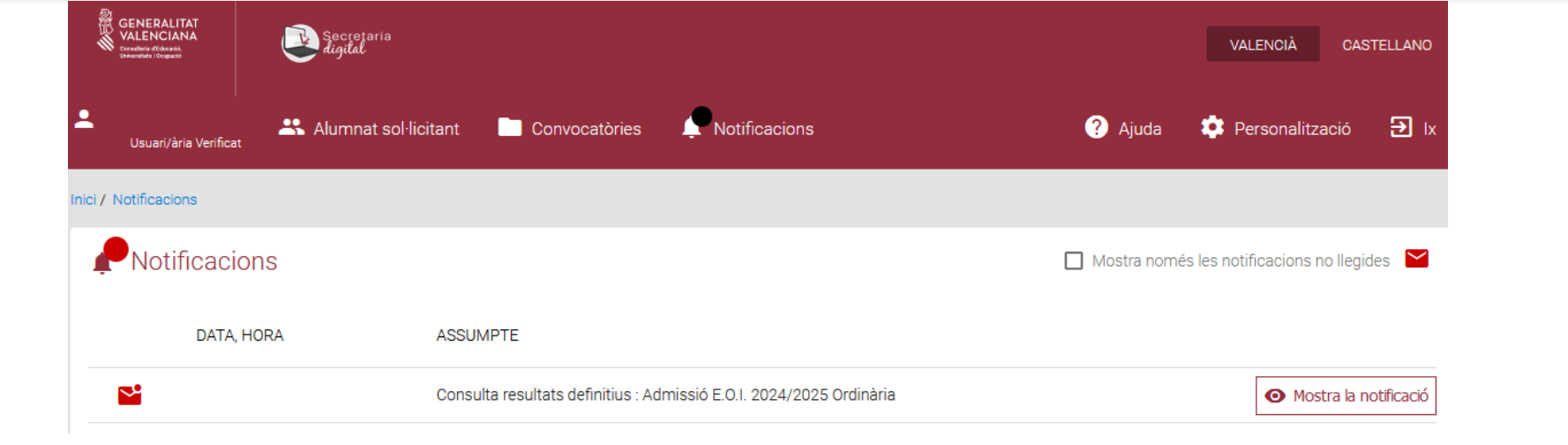

### **Notificació**

#### **ASSUMPTE**

Consulta resultats definitius : Admissió E.O.I. 2024/2025 Ordinària

#### **MISSATGE**

1) Accediu a Convocatòries > Admissió E.O.I. 2024/2025 Ordinària 2) Premeu sobre el botó "Accions" situat al costat de la sol·licitud adjudicada 3) Trieu "Veure resultats adjudicació"

Una vegada accedisca a Secretaria Digital des del menú *Notificacions* pot consultar la notificació corresponent a la consulta del resultat de l'adjudicació fent clic en el botó *Veure notificació.*

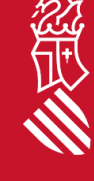

Marcar com a no llegida

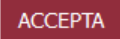

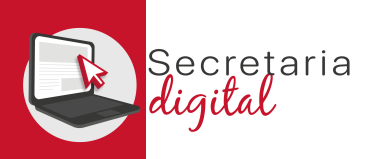

## ACCÉS RESULTATS ADJUDICACIÓ

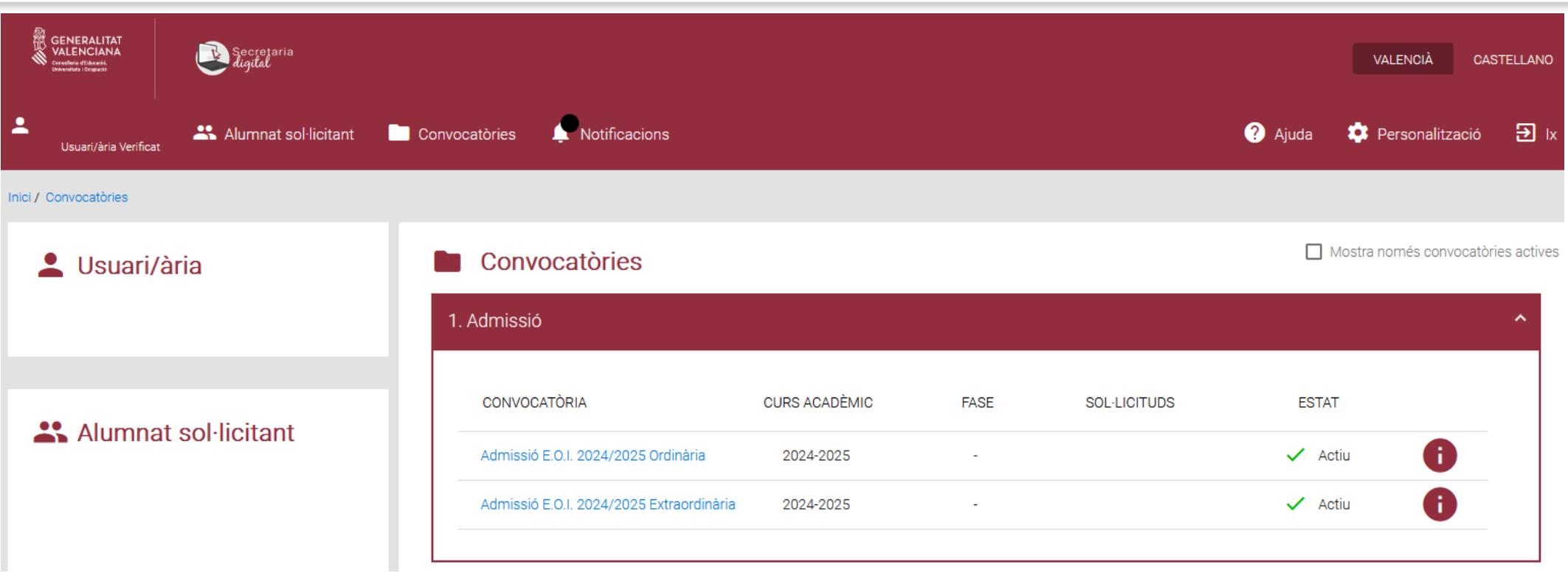

Per a consultar el resultat de l'adjudicació ha d'accedir al menú *Convocatòries* i a continuació a la convocatòria d'admissió corresponent:

• *Admissió EOI 20XX/20XX Ordinària/Extraordinària.*

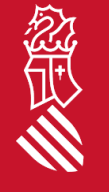

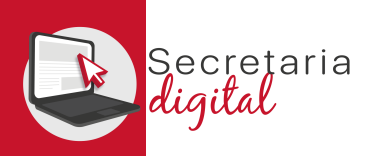

## ACCÉS RESULTATS ADJUDICACIÓ

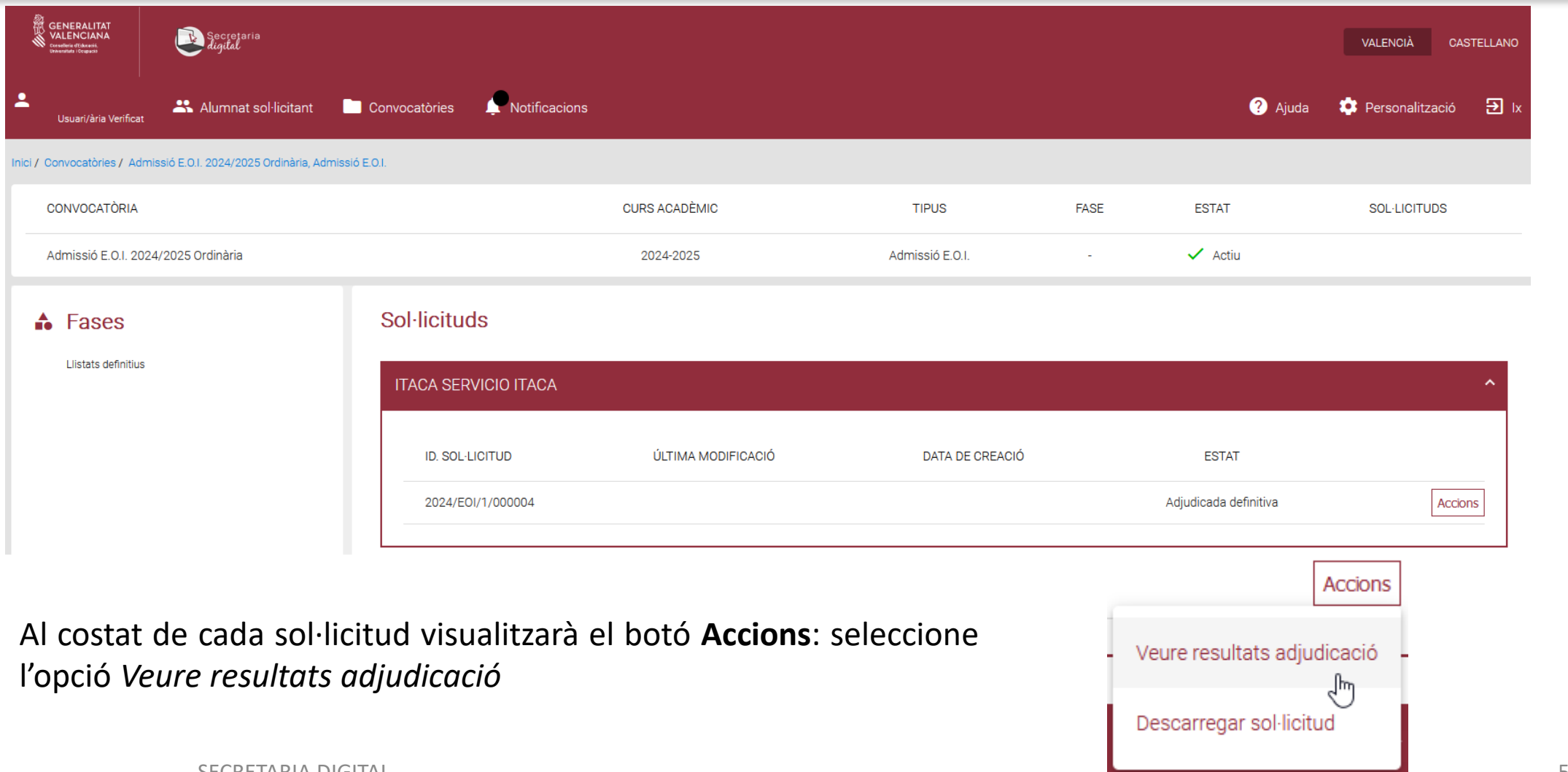